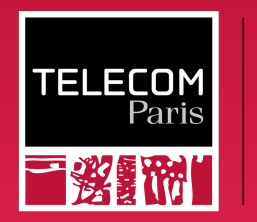

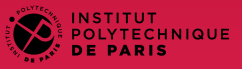

### BasicOS

#### Introduction

Ludovic Apvrille ludovic.apvrille@telecom-paris.fr Eurecom, office 470

<https://perso.telecom-paris.fr/apvrille/BasicOS/>

**TELECOM**<br>Paris 冒發騷劇 **D** IP PARIS

<span id="page-1-0"></span>**Outline** 

[Introduction to OS](#page-1-0) [The Basics of C](#page-12-0) [Advanced Concepts in C](#page-20-0) [Protection and System Calls](#page-32-0)

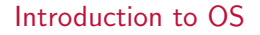

[The Basics of C](#page-12-0)

[Advanced Concepts in C](#page-20-0)

[Protection and System Calls](#page-32-0)

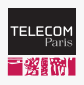

**E** IP PARIS

# What is a Computer System?

In other words: what are the main components of a PC?

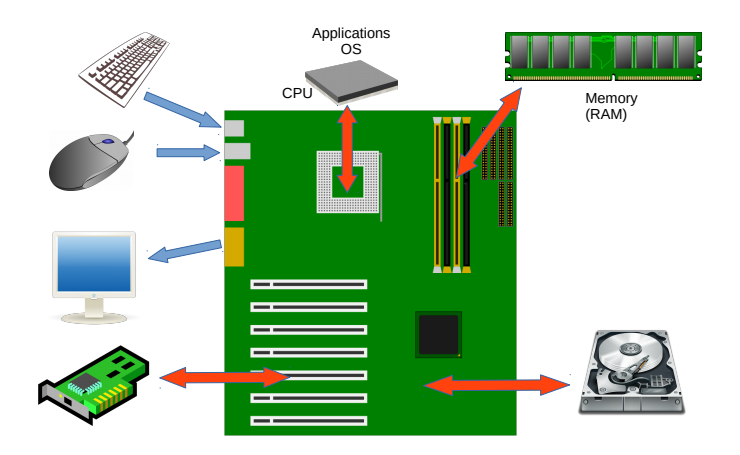

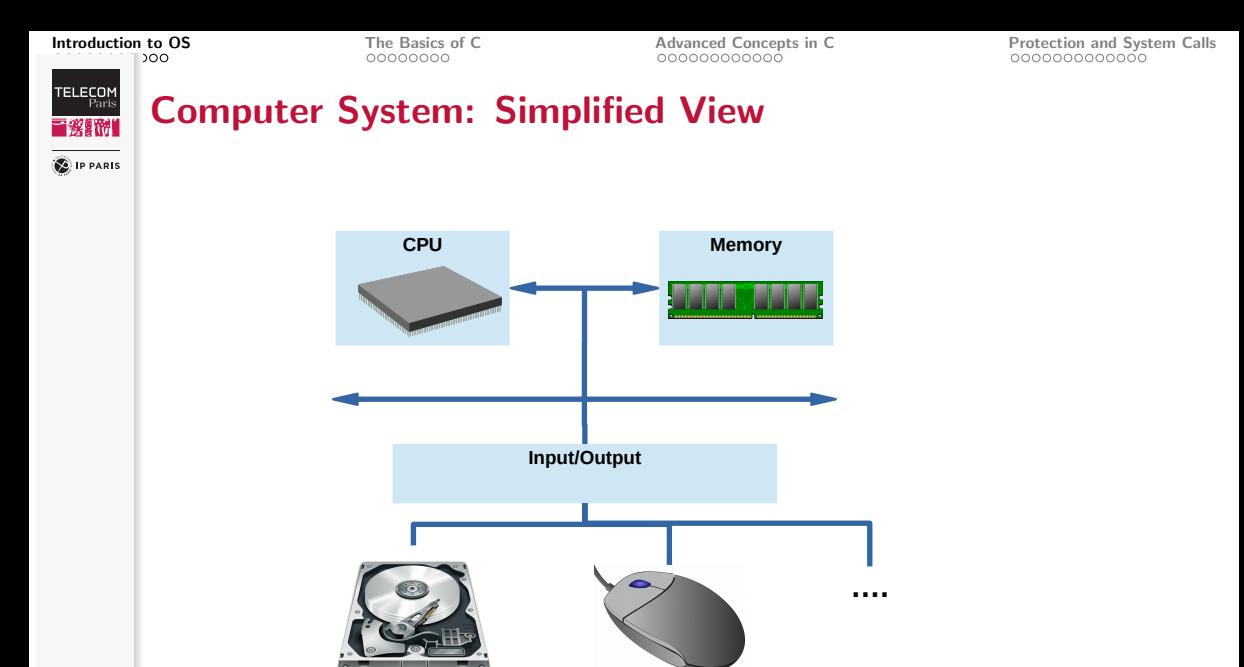

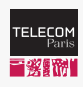

# What is an Operating System?

**SALIP PARIS** 

## Definition

The most fundamental program of a computer system

# **Objectives**

- Make computers convenient to use i.e. simplify programmers' tasks
	- Abstract hardware concerns
		- e.g., simplify memory allocations
- Use hardware in an efficient manner
- Security
	- Protect systems from wrong and malicious utilizations

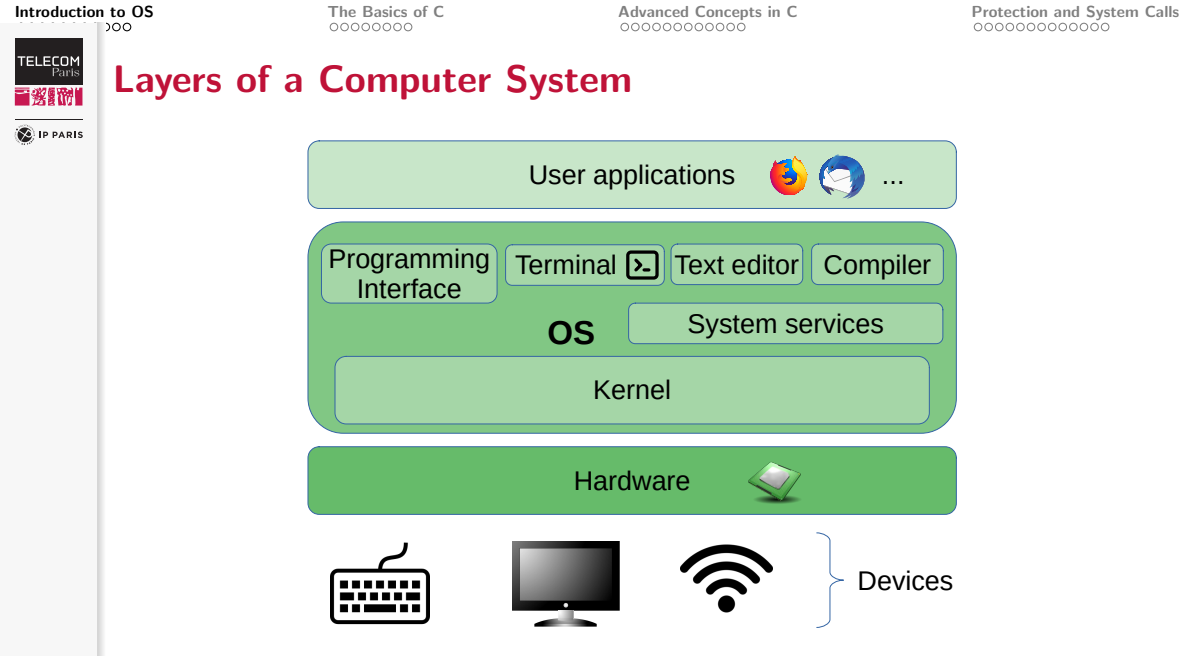

**TELECOM**<br>Paris 三發歸利 **C** IP PARIS

[Introduction to OS](#page-1-0) [The Basics of C](#page-12-0) [Advanced Concepts in C](#page-20-0) [Protection and System Calls](#page-32-0)

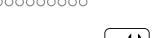

# While ensuring • Ease of use

- Efficiency
- System protection
- Program execution
- Resource allocation and release
- I/O operations
- Files handling
- Communication
	- Between programs running on the same computer
	- Between programs running on different computers
- Error detection or handling
	- Hardware failure, illegal memory access, illegal instruction, exception (divide by zero)
- Accounting
- Security

Main Services

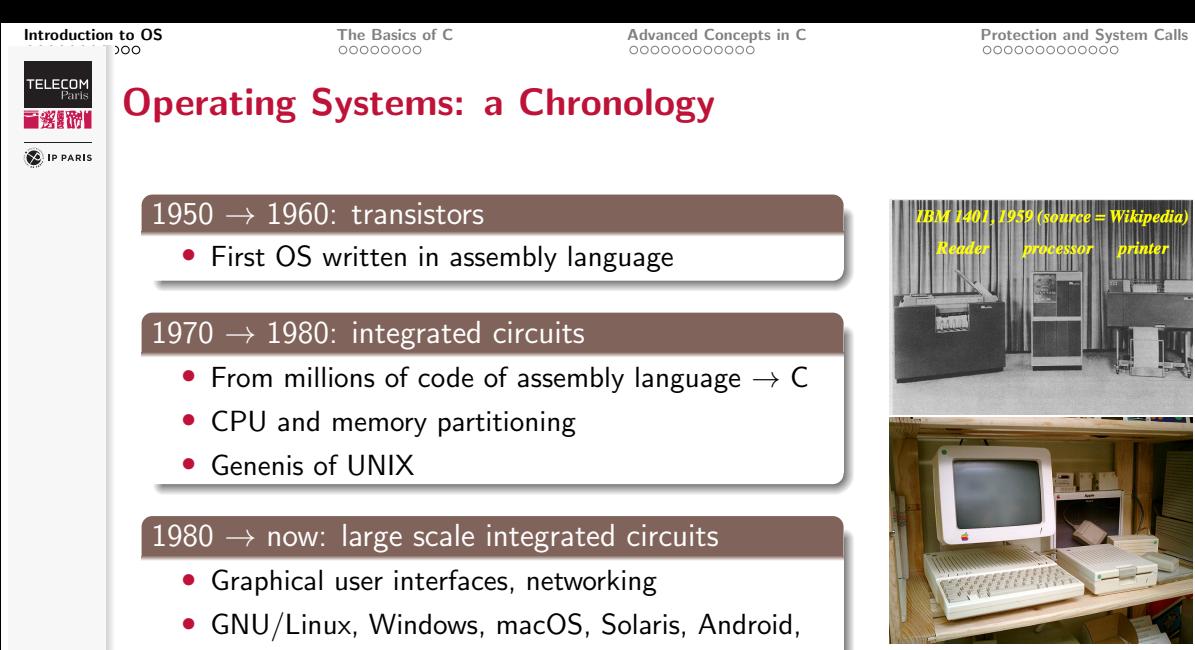

Apple II, 1977-1988 8/45 (source = Wikipedia)

**TELECOM**<br>Paris ■蜜器■ **SALIP PARIS** 

[Introduction to OS](#page-1-0) [The Basics of C](#page-12-0) [Advanced Concepts in C](#page-20-0) [Protection and System Calls](#page-32-0)

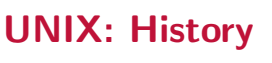

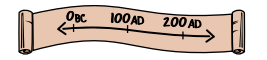

#### Idea originated in 1965

- Research lab of AT&T (Bell Labs)
- Idea of Ken Thompson: develop what no computer company was ready to provide i.e. a multi-user and multiprocessing OS
- Multics created in cooperation with MIT and General Electric
- Less complex version of Multics: UNIX, operational at Bell Labs in 1971
	- Fully written in assembly language

### Diffusion in acamedia and companies

- Code is modified by graduate students to make UNIX more robust
- Rewritten in C

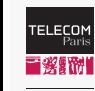

# GNU/Linux (Free Software)

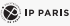

 $GW/L$ inux (a.k.a. Linux) = GNU Operating System  $+$  the Linux kernel

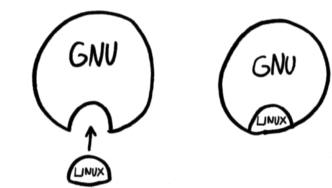

## The GNU Operating System

- GNU's Not Unix!
- Applications, libraries, and developer tools
- Started in 1984

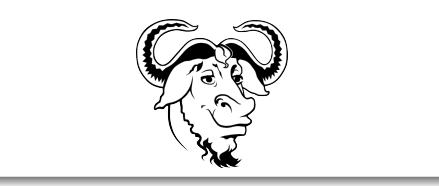

### The Linux Kernel

- Created in 1991 by Linus **Torvalds**
- See next slide

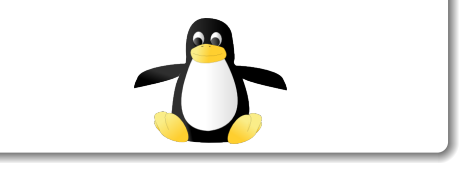

**SAIP PARIS** 

[Introduction to OS](#page-1-0) [The Basics of C](#page-12-0) [Advanced Concepts in C](#page-20-0) [Protection and System Calls](#page-32-0)

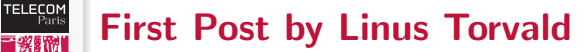

complies.minix> What would you like to see most in minix?

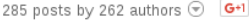

**Linus Renedict Torvalds** 

÷

Hello everybody out there using minix -

I'm doing a (free) operating system (just a hobby, won't be big and professional like gnu) for 386(486) AT clones. This has been brewing since april, and is starting to get ready. I'd like any feedback on things people like/dislike in minix, as my OS resembles it somewhat (same physical layout of the file-system (due to practical reasons) among other things).

I've currently ported bash(1.08) and  $acc(1.40)$ , and things seem to work. This implies that I'll get something practical within a few months, and I'd like to know what features most people would want. Any suggestions are welcome, but I won't promise I'll implement them :- )

Linus (torv...@kruuna.helsinki.fi)

PS. Yes - it's free of any minix code, and it has a multi-threaded fs. It is NOT protable (uses 386 task switching etc), and it probably never will support anything other than AT-harddisks, as that's all I have :- (.

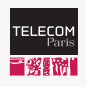

And a Recent Post by Linus Torvald. . .

**SAIP PARIS** 

- $+ 1$ inux 5.19
- @ 2022-07-31 21:43 Linus Torvalds 2022-08-01 12:47 Build regressions/improvements in v5.19 Geert Uytterhoeven 2022-08-01 16:52 \ Linux 5.19 Tony Luck 0 siblings, 2 replies: 5+ messages in thread From: Linus Torvalds @ 2022-07-31 21:43 UTC (permalink / raw) To: Linux Kernel Mailing List

So here we are, one week late, and 5.19 is tagged and pushed out.

The full shortlog (just from rc8, obviously not all of 5,19) is below. but I can happily report that there is nothing really interesting in there. A lot of random small stuff.

In the diffstat, the loongarch updates stand out, as does another batch of the networking sysctl READ ONCE() annotations to make some of the data race checker code hanny.

Other than that it's really just a mixed bag of various odds and ends.

On a personal note, the most interesting part here is that I did the release (and am writing this) on an arm64 laptop. It's something I've been waiting for for a loong time, and it's finally reality, thanks to the Asahi team. We've had arm64 hardware around running Linux for a long time, but none of it has really been usable as a development platform until now.

It's the third time I'm using Apple hardware for Linux development - I did it many years ago for powerpc development on a ppc970 machine. And then a decade+ ago when the Macbook Air was the only real thin-and-lite around. And now as an arm64 platform.

Not that I've used it for any real work. I literally have only been doing test builds and boots and now the actual release tagging. But I'm trying to make sure that the next time I travel, I can travel with this as a laptop and finally dogfooding the arm64 side too.

Anyway, regardless of all that, this obviously means that the merge window (\*) will open tomorrow. But please give this a good test run before you get all excited about a new development kernel.

**TELECOM**<br>Paris 冒發騷劇 **O** IP PARIS

<span id="page-12-0"></span>**Outline** 

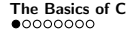

[Introduction to OS](#page-1-0) **[The Basics of C](#page-12-0)** [Advanced Concepts in C](#page-20-0)<br> **Advanced Concepts in C** [Protection and System Calls](#page-32-0)<br> **Advanced Concepts in C** Protection and System Calls

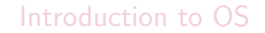

[The Basics of C](#page-12-0)

[Advanced Concepts in C](#page-20-0)

[Protection and System Calls](#page-32-0)

**TELECOM** 言楽野門 **E** IP PARIS

C

[Introduction to OS](#page-1-0) [The Basics of C](#page-12-0)  $\alpha$  Concepts in C  $\alpha$  [Protection and System Calls](#page-32-0)

C in a nutshell

- Developed by Dennis Ritchie, early 70s, for UNIX
- Low-level language
	- Direct manipulation of memory addresses
	- Incorporate assembly language

Why programming in  $C$  (and not in python, ...)?

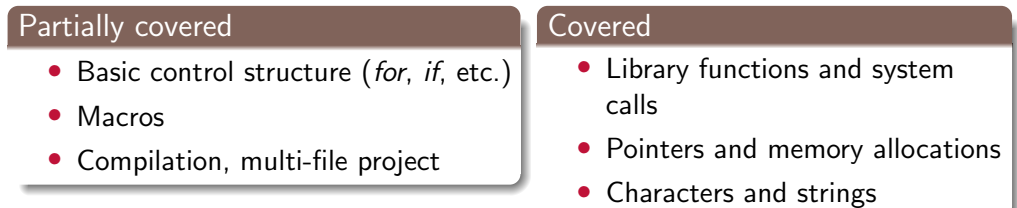

[Introduction to OS](#page-1-0) [The Basics of C](#page-12-0)  $\alpha$  Concepts in C  $\alpha$  [Protection and System Calls](#page-32-0)

```
TELECOM<br>Paris
言笑厭性
```
**E** IP PARIS

# Helloworld in C

```
\#include \ltstdio.h>
```

```
int main() {
    print f("Hello World! \n');
    return 0;
}
```
- *printf* is a function of the C library (a.k.a. "libC")
- Use "man" to have an information on a function:

```
$ man -s 3 printf
```
. . . .

PRINTF(3) Linux Programmer s

#### NAME

```
printf, fprintf, \ldots
```

```
SYNOPSIS
       \#include \ltstdio.h>
```
[Introduction to OS](#page-1-0) [The Basics of C](#page-12-0)  $\alpha$  Concepts in C  $\alpha$  [Protection and System Calls](#page-32-0)

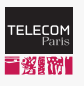

**E** IP PARIS

# Compilation and Execution

- Compilation transforms a C program into machine language
- Files is compiled for the host Operating System
- \$ gcc -o hello helloworld.c
	- Execution creates a process in the OS

 $$./$  hello Hello World!

[Introduction to OS](#page-1-0) [The Basics of C](#page-12-0)  $\alpha$  Concepts in C  $\alpha$  [Protection and System Calls](#page-32-0)

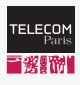

**C** IP PARIS

# Enhanced Helloworld in C

• Taking as argument a first name

```
\#include \ltstdio.h>
```

```
int main (int argc, char *argv \lceil \cdot \rceil) {
    if (argc < 2) {
         printf ("Usage: ./hello <First Name>\n");
         return 1;}
    printf ("Hello %s!\n", argv[1]);
    return 0;
}
```
[Introduction to OS](#page-1-0) [The Basics of C](#page-12-0)<br> **CONCEPTS [Advanced Concepts in C](#page-20-0)** Advanced Concepts in C<br>  $\Omega$ 

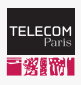

# Enhanced Helloworld in C (Cont.)

- **E** IP PARIS
- Taking as argument "Last First" names, and printing "Hello First Last!"  $\#$ include  $\lt$ stdio.h>  $\#$ include  $\lt$ string.h>

```
void usage() {
    printf ("Usage: ./HelloFirstLastName <Lastname_Firstname>. Maximum size
                 of input: 49 characters \ln" );
}
int main (int argc, char *argv[]) {
    if (argc < 2) {
        usage();
        return 1;}
    if (strlen (argv [1]) >= 50) {
        usage();
        return 1;}
```
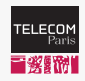

# Enhanced Helloworld in C (Cont.)

**E** IP PARIS

```
int index = 0;
char *total = argv [1];
int max = strlen(total);
int found = 0;
while (index < max) {
  if (total [index] ='_') {
        found = 1; break;
  }
  index ++;}
if (found = 0) {
  usage();
  return -1;}
```
}

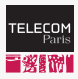

**E** IP PARIS

# Enhanced Helloworld in C (Cont.)

```
char first Name [50], last Name [50];
```

```
memory (lastName, total, index);lastName[index] = '\\0';memcpy ( first N ame, & to tal [index +1], max-index );
first N a m e [max-index ] = \sqrt{0'} ;
```

```
printf ("Hello %s %s!\n", firstName, lastName);
return 0;
```
}

**TELECOM**<br>Paris 冒發騷劇 **C** IP PARIS

<span id="page-20-0"></span>**Outline** 

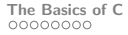

[Introduction to OS](#page-1-0) [The Basics of C](#page-12-0) [Advanced Concepts in C](#page-20-0) [Protection and System Calls](#page-32-0)

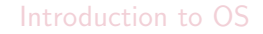

[The Basics of C](#page-12-0)

[Advanced Concepts in C](#page-20-0)

[Protection and System Calls](#page-32-0)

**TELECOM** 冒發腳

**SALIP PARIS** 

[Introduction to OS](#page-1-0) [The Basics of C](#page-12-0)<br> **CONCEPTS CONCEPTS CONCEPTS OCCUPY CONCEPTS CONCEPTS** CONCEPTS CONCEPTS CONCEPTS CONCEPTS CONCEPTS CONCEPTS CONCEPTS

# Process Data

• Data of processes are stored in memory

## Various data of a process

- Program code  $=$  text section (static)
- Current Activity
	- Program counter  $=$  Processor's register
	- Next instruction to execute
- Stack: function calls are stored in a LIFO manner
	- Function parameters
	- Return address
	- Local variables
- Heap: Data section

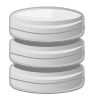

[Introduction to OS](#page-1-0) [The Basics of C](#page-12-0) [Advanced Concepts in C](#page-20-0) [Protection and System Calls](#page-32-0) **TELECOM**<br>Paris Memory Layout of a C Program 冒资赋性 **B** IP PARIS **High address Environment data Stack** Main()  $f$ oo $1()$ **... ...** malloc1() **Heap Uninitialized data Uninitialized data Text** (=code)

}

[Introduction to OS](#page-1-0) [The Basics of C](#page-12-0) **[Advanced Concepts in C](#page-20-0)** [Protection and System Calls](#page-32-0)<br> **COO** PROGRAM COOP COOP COOP COOP COOP COOP COOP

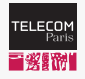

# Memory Allocation in C Programs

**C** IP PARIS

### Allocation in the stack

Function calls, function parameters, local variables

```
myLovelyFunction(int y) { }char tab [50];
    . . .
```
### Allocation in the heap

```
Memory allocations with malloc(), disallocation with free()
```

```
char * my Lovely Function (int size) {
    char * name = (char) ( malloc (sizeof(char) * size));
    . . .
    return name;
}
. . .
free (name);
```
 $int a$ :

[Introduction to OS](#page-1-0) [The Basics of C](#page-12-0) **[Advanced Concepts in C](#page-20-0)** [Protection and System Calls](#page-32-0)<br> **Advanced Concepts** Concepts and Concepts in C

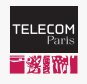

# Memory Allocation in C Programs: Example

```
E IP PARIS
```

```
int funny Allocation (char *buf, int b) {
  a = 5:
  b = b + 1:
  strcpy(buf, "hello");
  return 7:}
int main ( int argc, char * argv [] ) {
  int b = 3;
  char *buf = (char * ) (malloc (size of (char) * 20) );
  int returned = funny Allocation (buf, b);
  printf ("The returned value is: \lambda d \n\cdot", returned);
  printf ("The value of b is: \sqrt[n]{d \n\cdot n}, b);
  printf ("The content of buf is: \sqrt[6]{s \n}, buf);
  free (buf);}
```

```
Introduction to OS The Basics of C Advanced Concepts in C Protection and System Calls
TELECOM
       Memory Allocation in C Programs (Cont.)
言笑厭性
C IP PARIS
         $ gcc −W all −o procmem procmem . c
         $ . / procmem
         The returned value is: 7The value of b is: 3
         The content of buf is: hello
```

```
Introduction to OS The Basics of C Advanced Concepts in C Protection and System Calls
TELECOM<br>Paris
        Values (*) and Addresses (&)
三淡駅間
C IP PARIS
          void update Value (int *p) {
               *{\sf p} = 10:
          }
          int main() \{int x = 5;
               printf ("Before. Value of x: %d\n\infty, x);
               printf ("Before. Adress of x: %p\n\infty);
               updateValue(<math>kx</math>);
               printf ("After. Value of x: %d\n\infty", x);
               printf("After. Address of x: %p\n\infty);
               return 0:}
```
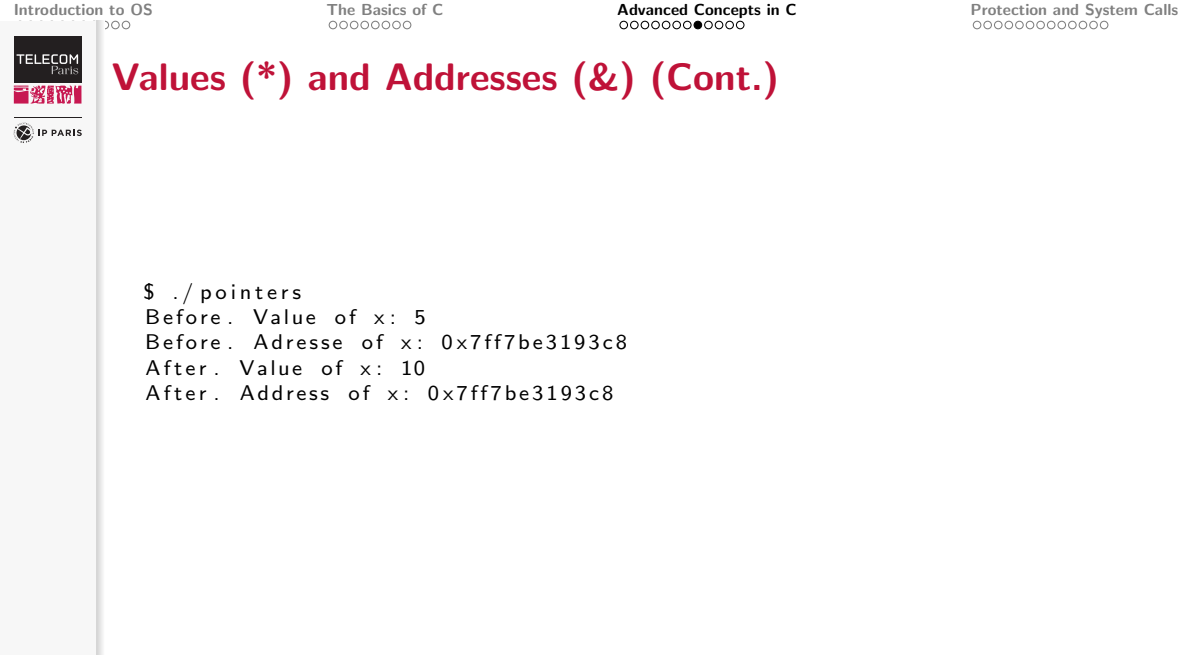

void update Value (int \*p) { \*p = 10; }

[Introduction to OS](#page-1-0) [The Basics of C](#page-12-0) **[Advanced Concepts in C](#page-20-0)** [Protection and System Calls](#page-32-0)<br> **Advanced Concepts** Concepts **Concepts** Concepts Concepts Concepts **Concepts** 

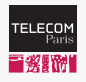

# Memory Allocation Error

```
D IP PARIS
```

```
int main() \{int \dot{x} = (\text{int} \dot{x}) 1200000:
     printf ("Before. Value of x: \lambda d \n\pi", *x);
     printf ("Before. Adresse of x: %p\n\infty", x);
     updateValue(x);printf ("After. Value of x: \sqrt[6]{d} \n\pi", *x);
     printf ("After. Address of x: %p\n\infty, x);
}
$./ pointsSegmentation fault: 11
```
### How to solve this problem?

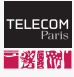

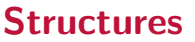

**C** IP PARIS

```
\#include \ltstdio.h>
\#include \ltmath.h>
typedef struct \{double \times:
     double y:
} Point;
// Function to compute the distance between two points
double distance (Point a, Point b) {
     double dx = a \cdot x - b \cdot x:
     double dy = a \cdot y - b \cdot y;
     return sqrt(dx * dx + dy * dy);
}
int main() \{Point p1; p1 \times = 0.0; p1 \times y = 0.0;
     Point p2 = \{3.0, 4.0\};
     printf ("The distance between p1 and p2 is: \frac{r}{r} \cdot \frac{r - r}{r}, distance (p1, p2));
     return 0:
```
}

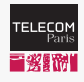

# Structures and pointers

**E** IP PARIS

```
\#include \ltstdio.h>
\#include \ltmath.h>
\#include \ltstdlib.h>
typedef struct \{double \times:
     double y:
} Point;
// Function to compute the distance between two points
double distance (Point *a, Point *b) {
     double dx = a \rightarrow x - b \rightarrow x;
     double dy = a \rightarrow y - b \rightarrow y;
     return sqrt(dx * dx + dy * dy);
}
int main() \{Point *pi = (Point*) malloc(size of (Point));
     Point *p2 = (Point*) malloc(sizeof(Point));
     . . .
}
```

```
Introduction to OSThe Basics of C \overline{a} Concepts in CProtection and System Calls
TELECOM<br>Paris
       Structures and pointers (Cont.)
■骏■附
C IP PARIS
              if(p1 = NULL || p2 = NULL)print(f("Memory not allocated .\n");
                   return 1:
              }
              p1->x = 0.0; p1->y = 0.0; p2->x = 3.0; p2->y = 4.0;printf ("The distance between p1 and p2 is: \frac{6}{5} f \n" distance (p1, p2));
              free ( p1 ); free ( p2 );
              return 0:}
```
 $$./$  distance The distance between p1 and p2 is:  $5.000000$ 

**TELECOM**<br>Paris 冒發騷劇 **C** IP PARIS

<span id="page-32-0"></span>**Outline** 

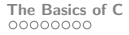

[Introduction to OS](#page-1-0) [The Basics of C](#page-12-0) [Advanced Concepts in C](#page-20-0) [Protection and System Calls](#page-32-0)

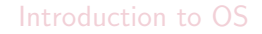

[The Basics of C](#page-12-0)

[Advanced Concepts in C](#page-20-0)

[Protection and System Calls](#page-32-0)

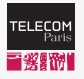

# Hardware Protection

**C** IP PARIS

#### Protection of what?

- Devices
	- Prevent illegal use of devices
- Memory
	- Prevent a process from accessing the memory of the OS and of another processes
- CPU
	- Prevent illegal instructions
	- Prevent a process from jeopardizing processing resources

## $\rightarrow$  Dual Mode

One hardware protection is called Dual Mode

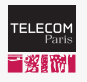

**SALIP PARIS** 

# Dual Mode of Processors

#### User mode

Privileged assembly instructions cannot be executed

> $\bullet \rightarrow$  If so, the system raises an interrupt

## Mode switching

#### Monitor mode

- = Supervisor mode, system mode, privileged mode, kernel mode, etc.
	- In this mode, privileged assembly instructions can be executed
	- Not related at all to the administrator or root of a machine

- Monitor mode  $\rightarrow$  user mode: a specific assembly instruction
- User mode  $\rightarrow$  monitor mode: interrupt (a.k.a. "trap")

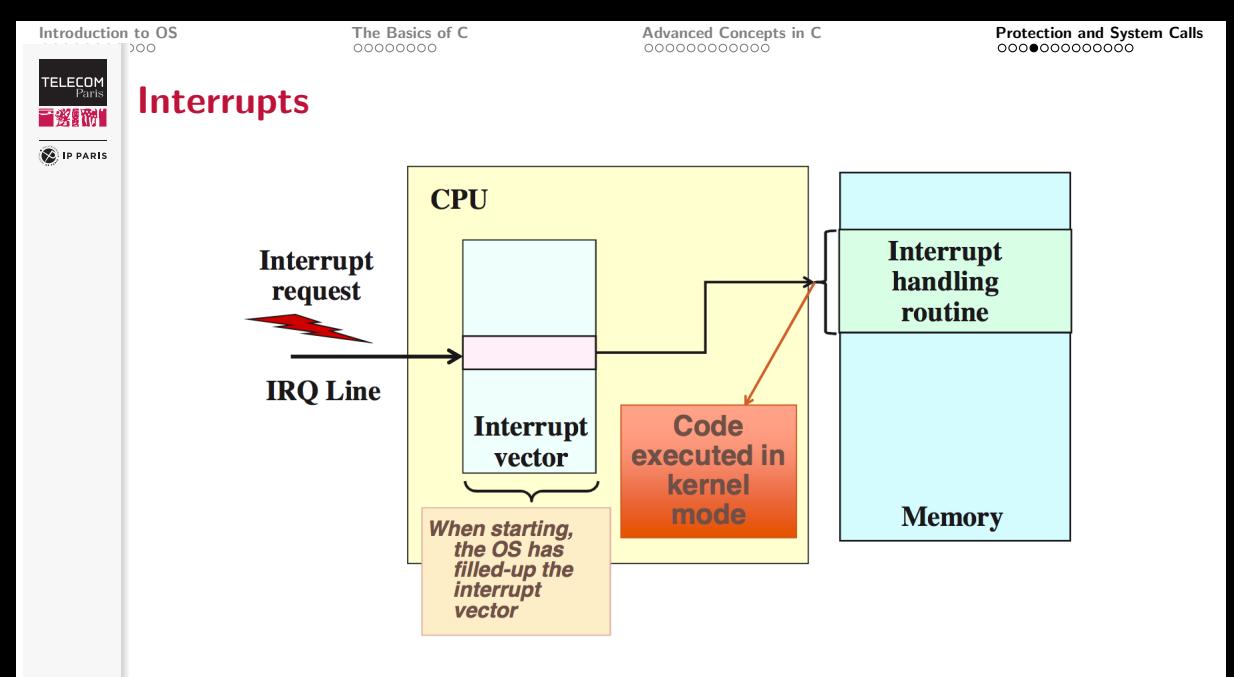

**TELECOM**<br>Paris

**SALIP PARIS** 

# Protection: Use of Dual Mode

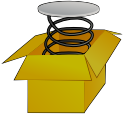

- 1. Hardware starts in monitor mode
- 2. OS boots in monitor mode
- 3. OS starts user processes in user mode
	- So, user processes cannot execute privileged instructions
- 4. When an interrupt occurs:
	- Hardware switches to monitor mode
	- Routine pointed to by interrupt vector is called
		- Vector was setup by the OS at boot time

#### ⇒

The Operating System is in monitor mode whenever it gains control, i.e., when its code is executed in the CPU

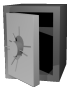

#### **TELECOM**<br>Paris 冒發腳 **C** IP PARIS

# Hardware Protection

# Goals

## Prevent instructions that shall not be executed

• Divide by zero, privileged instruction in user mode, access to a bad memory access

## Mechanisms

- Hardware detects illegal instructions and accordingly generates interrupts
- The control is transferred to the OS
	- Faulty program is aborted
	- Error message (popup window, message in console or terminal)
	- Program's memory may be dumped for debug purpose
		- Under Unix, it is dumped to a file named core
- If faulty element  $= OS:$  blue screen, kernel panic,  $\dots$

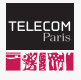

# Manual pages

#### **C** IP PARIS

## Help on functions provided by the OS

- Section 1: shell functions
- Section 2 : system calls (see next slides)
- Section 3: functions of LibC (library for C programs)

# **Examples**

```
$ man Is<br>LS(1)
                                                                            Liser Commands
        ls - list directory contents
. . .
$ man sleep<br>SLEEP(1)
                                                                            User Commands
        \overline{\text{s}} leep - delay for a specified amount of time
 . . .
$ man -s3 sleepLinux Programmer s Manual
        s leep - s leep for a specified number of seconds
```
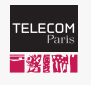

**C** IP PARIS

# System Calls (a.k.a. "Syscalls")

# Definition

- Interface between user processes and the Operating System
- Executed in monitor mode  $\rightarrow$  ability to execute privileged instructions
- Windows: systems calls are included in the Win32/Win64 API
- Solaris

```
$ man −s 2 r e a d
System Calls
NAME
         read, ready, pread – read from file
SYNOPSIS
\#include \ltunistd.h>
ssize_t read (int fildes, void *buf, size_t nbyte);
. . .
```
• macOS (Similar result in GNU/Linux)

```
$ man −s 2 r e a d
READ(2) BSD System Calls Manual READ(2)
```
#### NAME . . .

```
pread, read, readv - read input
```
# System Calls: Implementation

冒發關係 **C** IP PARIS

**TELECOM** 

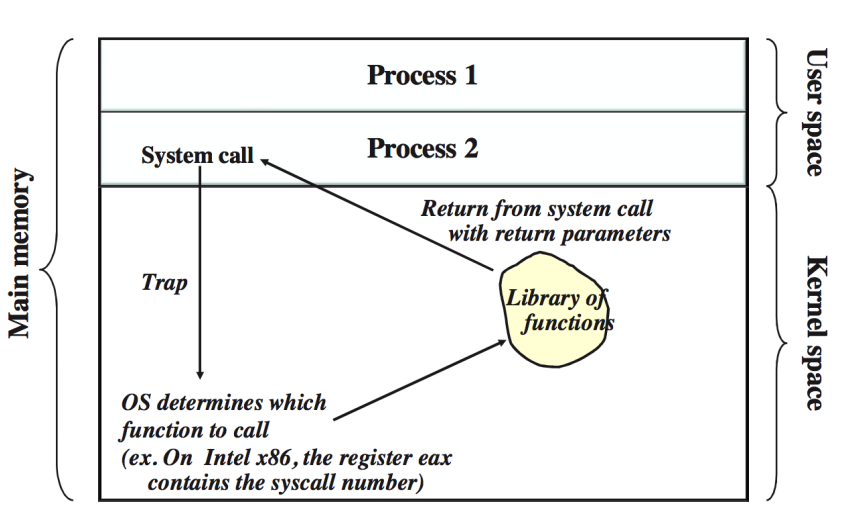

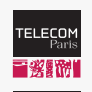

**SALIP PARIS** 

# Categories of System Calls

- Process control
	- Create, allocate and free memory, exit, ...
- File manipulation
	- Create, open, close, read, write, attributes management, . . .
- Device manipulation
	- Request, read, write, attributes management, . . .
- Getting and setting system related information
	- Time management, process management, ...
- Communications
	- Send or receive messages, create communication links, ...

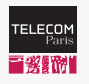

# System Calls: an Example

**E** IP PARIS

Objective: Making a program that takes as input a text and a path to a file and that writes the text to the specified file

```
\#include \ltstdlib.h>
\#include \ltstdio.h>
\#include \lefcntl.h>
\#include \ltunistd.h>
\#include \ltstring.h>
int main(int argc, char*argy[1]) {
  int out fd:
  int written:
  if (argc < 3) {
     printf ("usage: writeToFile <file> <text>\n");
     exit (1): // in bash, a non zero code means an error
  }
  char * file = argv [1];
  if ( (\text{out\_fd} = \text{open}(\text{file}, \text{O\_WRONLY} | \text{O\_SYNC} | \text{O\_CREAT})) < 0) {
     print(f("Could not open the file %s\n'n". file):exit(1);}
```

```
Introduction to OS The Basics of C Advanced Concepts in C Protection and System Calls
TELECOM
   - Paris
         System Calls: an Example (Cont.)
言楽野門
C IP PARIS
              char * to BeWriter = argv [2];written = write (out_fd, to BeWritten, strlen (to BeWritten) );
              if (written \lt strlen (to Be Written)) {
                printf ("Write in file %s failed \n", file );
                exit(1);}
              if (close(out_f d) < 0) {
                printf ("Could not close the file \sqrt{\text{s}}\n", file);
              }
              printf ("Text %s successfully written to \&s\n", to BeW ritten, file);
              exit(0);}
```
[Introduction to OS](#page-1-0) [The Basics of C](#page-12-0)  $\alpha$  Concepts in C **[Protection and System Calls](#page-32-0) Concepts CONCEPT CONCEPTS** 

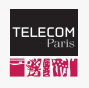

**C** IP PARIS

# System Calls: an Example (Cont.)

## • Compilation, execution (in GNU/Linux)

```
$ gcc -Wall -o write To File write To File.c
```

```
$ ./writeToFile /tmp/test helloworld
Text helloworld successfully written to /tmp/test
```

```
$ cat /tmp/testh e l l o w o r l d
```

```
• Another way to do (i.e., without our program):
```

```
$ echo hellothere > /tmp/test
```

```
$ cat /tmp/testh e l l o t h e r e
```